## 技術ノート KGTN 2016020407

## 現 象

[GGH4.X-5.X/ExPack] GGEasyMonitor で振分けている環境で,全 GG サーバーのメンテナンスを行う時の 手順は?

## 説 明

以下の手順で全 GG サーバーのメンテナンス行うことをお勧めします.

- 1. 管理画面で Logon を Disable に設定
- 2. 振分け画面が「ただいまこのサービスはご利用になれません」になったことを確認
- 3. 全 GG サーバーのメンテナンス
- 4. 管理画面で Logon を Enable に設定

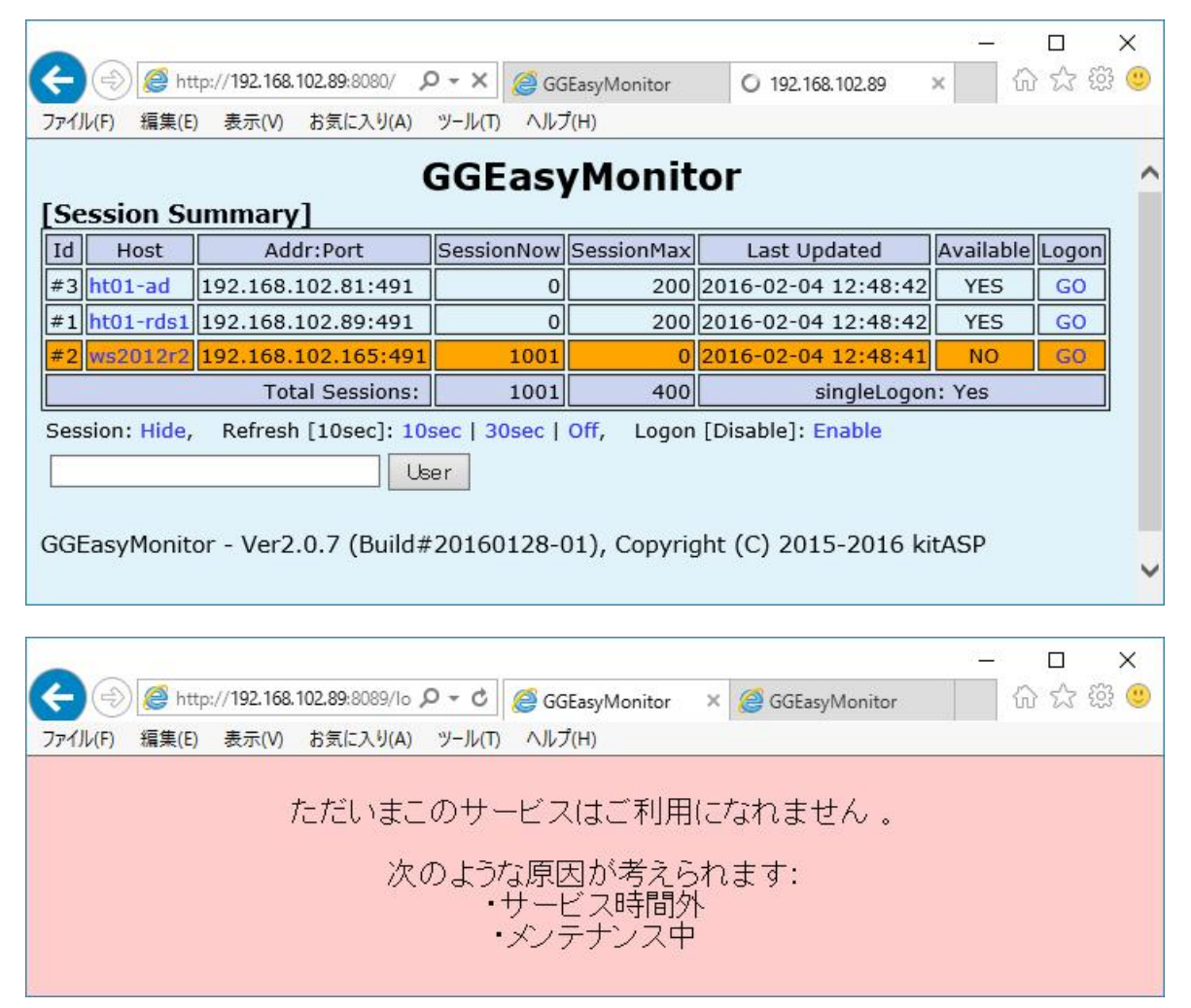

Last reviewed: Feb 04, 2016 Status: DRAFT Ref: NONE Copyright © 2016 kitASP Corporation